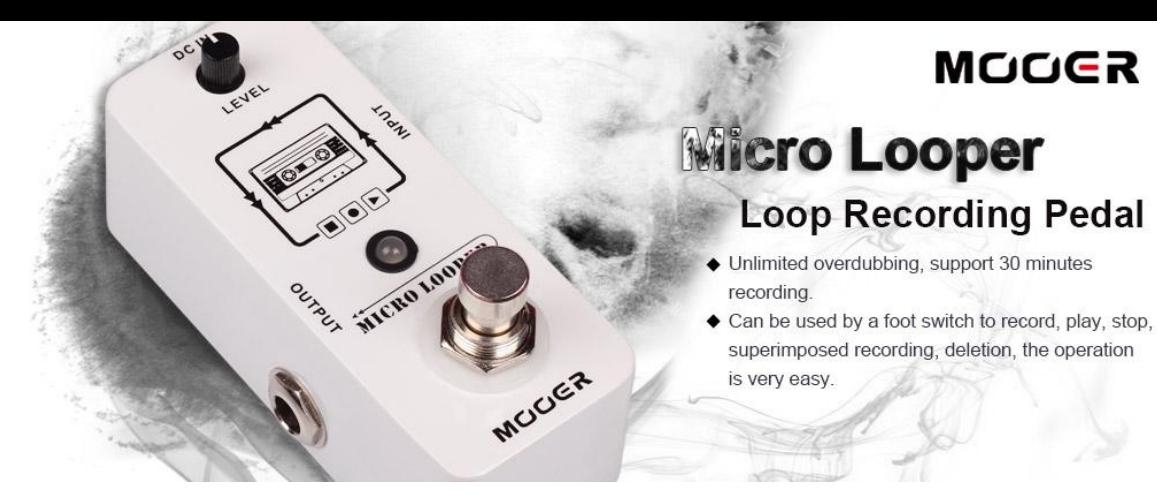

# **Управление MICRO LOOPER**

## Как записать/наложить аудиофрагмент

Для того чтобы начать запись, нажмите футсвитч один раз. В режиме записи светодиод начнет светиться красным.

Для выхода из режима записи и переключения в режим воспроизведения, нажмите футсвитч еще раз. Светодиод начнет светиться синим.

Вы можете записать вашу игру поверх уже записанного фрагмента (т.н. наложение или Overdub). Для этого нажмите футсвитч во время воспроизведения. Светодиод начнет светиться красным, указывая на то, что Micro Looper переключился в режим записи.

Нажмите футсвитч еще раз для выхода из режима записи. Светодиод начнет светиться синим. Micro Looper начнет воспроизводить изначальный фрагмент вместе с записанным поверх него сигналом.

### Как отменить запись

Для того чтобы стереть последнюю запись, просто нажмите футсвитч и удерживайте его в течение 2 секунд (или дольше). Светодиод мигнет 2 раза, указывая, что последняя запись удалена.

### Как восстановить удаленную запись

Если вы удалили последнюю запись, но хотите восстановить ее, вы можете это сделать, также нажав футсвитч и удерживая его в течение 2 секунд (или дольше). Светодиод мигнет 2 раза указывая, что последняя запись восстановлена.

### Как остановить/воспроизвести/удалить аудиофрагмент

Для того чтобы остановить воспроизведение, необходимо быстро нажать на футсвитч дважды. Светодиод начнет мигать синим цветом.

Для того, чтобы начать воспроизведение - нажмите футсвитч один раз.

Для удаления всего записанного материала необходимо быстро нажать на футсвитч дважды и удерживать его нажатым более одной секунды. Светодиод отключится, указывая, что все данные были удалены.